## 電子申請 身分証明書のアップロードの手順について

●入力フォーム内の申請者情報の氏名から 順に入力を進め、身分証明書のアップロー ドに関する設問に至りましたら①~⑥の手順 で画像をアップロードしてください。

●この説明の画像は iPhone の操作画面で すが、Android についてもほぼ同様の手順 でアップロードが可能です。

●運転免許証または在留カードの画像をア ップロードされる場合は裏面の画像のアップ ロードも必要となります。入力欄が自動で増 えますので、同様の手順で身分証明書の裏 面をアップロードしてください。

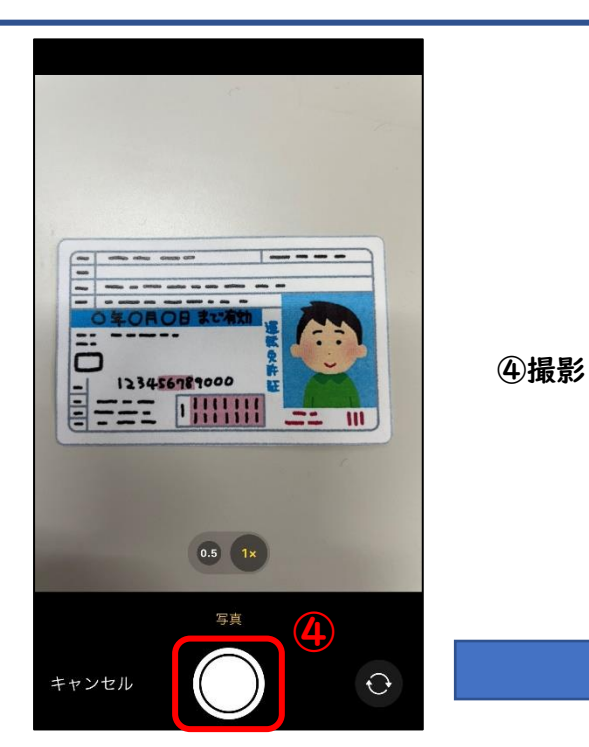

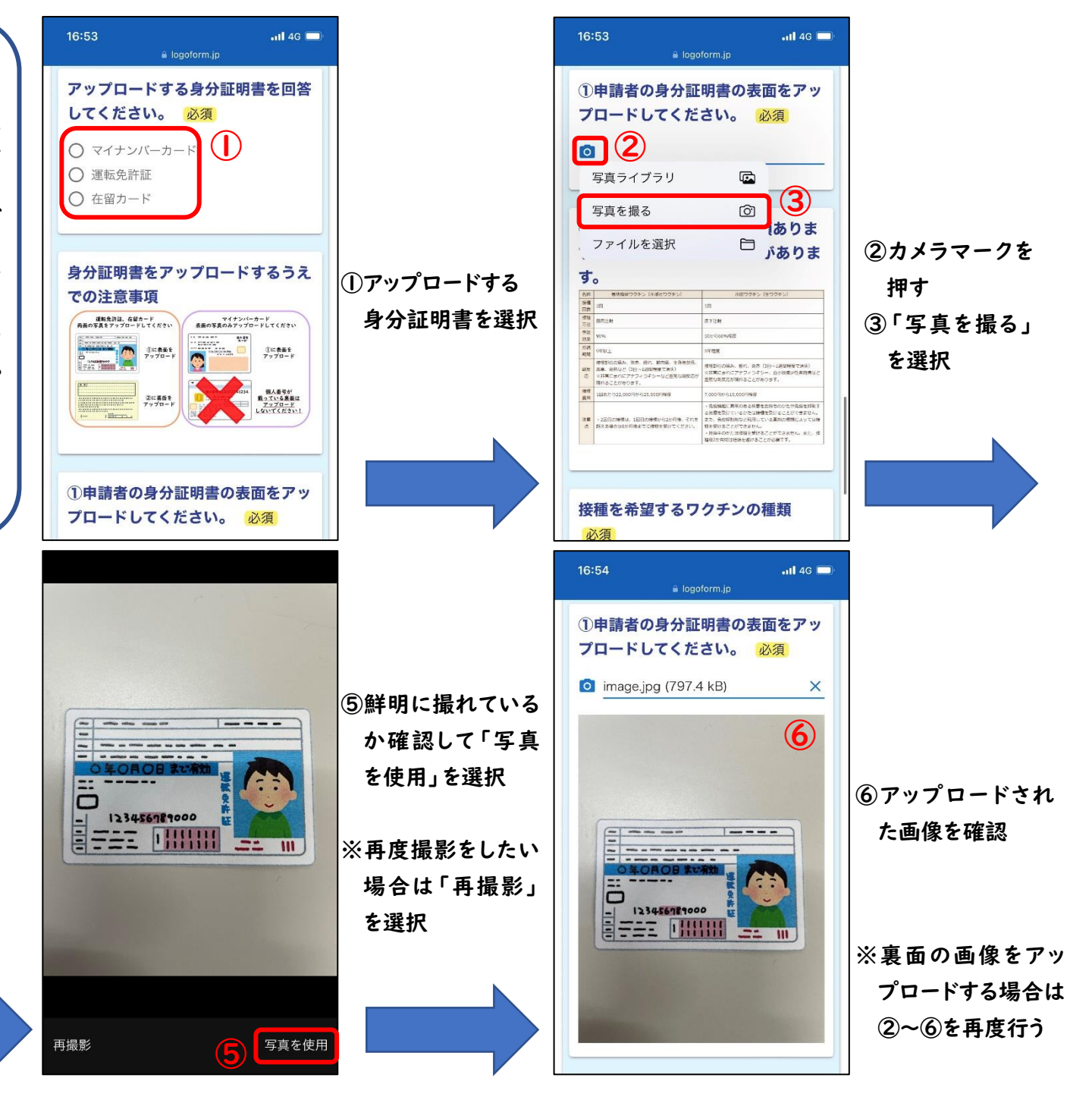